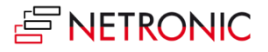

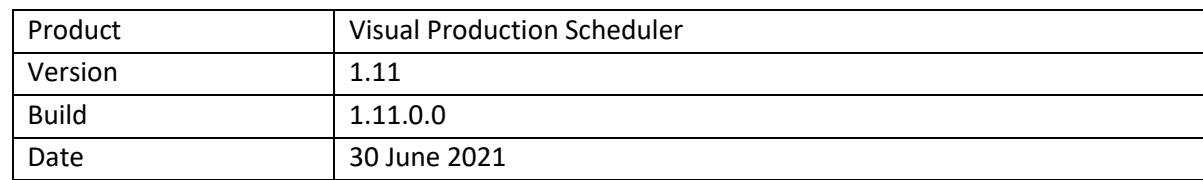

# **Release Notes: Visual Production Scheduler**

# **List of enhancements**

**Enhanced search functionality:** you can now also search for production order routing lines and production order lines both in Production Order View and Capacity View**.** The respective view automatically scrolls to the first search result (the operation for production order routing line or to the first operation of the production order line i.e., operation without predecessor) which gets highlighted with a blinking frame and will also be selected so that the links are shown.

The search dialogs can be personalized the same way as is known from Business Central by adding columns in the fields list.

- **Consider queue time**: the VPS now enables considering the queue time in the scheduling algorithm in the same way as is done in Business Central. The queue time is stored in the machine/work center and operates on the calendar or the relevant machine/work center. The feature can be enabled in the VPS setup.
- **Consider send ahead quantity**: in Business Central, the user can specify a send ahead quantity for an operation when defining a routing. This send ahead quantity that can be considered to start a dependent operation before the current operation is fully completed, can now also be used in the VPS, and can be enabled in the VPS setup.

The algorithm used is slightly different from that of Business Central. The VPS algorithm tries to keep the working times on the following operation together without any gaps of nonproductive periods. By that the following operation may start later than expected, but therefore has a continuous workload.

- **Loading/reloading** performance improvements gained by optimizing the caching of dependencies.
- **Scheduling** performance improvements gained by optimizations in recursive scheduling process (parallel routings).
- Automatically generated translations were removed and exchanged by **manually created proper translations** in English and German. For partners wanting to create an own translation in their language, we provide the English xlf files as basis.
- **API**
	- o **The production order due date line** can now be customized via event (color, thickness, description color and dash). The event will be thrown in the load/reload phase of the VPS. If the event is not handled, the standard appearance will be applied.
	- o A new set of **OnBeforeTransfer** events was added. These events can be used to modify Business Central data before transferring them into our simulation data. This way, the customer can use flow fields, for example.

The values of a field class Flowfield of standard BC are dynamically calculated and can be used in fields added by partners, but currently they are not triggered to get calculated during data transmission from Business Central to the SIM tables. By using the new events, these fields can nevertheless be processed in a meaningful way and can be provided for tooltip, bar, and label texts. The partner enhances the BC as well as the SIM tables by new fields accordingly. The events occur on loading and are structured as follows:

*OnBeforeTransferBCTableName(pClientGuid: Guid; var pBCTableNameRecord: Record "BCTableName" var pHandled: Boolean)*

**BCTableName** has to be replaced with the concrete table name. The following tables can be used:

- Production Order
- Prod. Order Line
- Prod. Order Routing Line
- Work Center
- Work Center Group
- Machine Center

The event delivers the BC record to be transferred. Then an own or an already existing FlowFilter can be set and FlowField values be calculated – the new value will be stored in the record. After this, the VPS will process the record and transfer it to the SIM tables. The calculated value is then used as well but it is also possible to describe "nonFlowFields" so that the BC data for the simulation can be modified. These data can be displayed in tooltip, bar, or table.

- Now only reservations with the status "reservation" are loaded into the simulation and are considered. Thus, error messages in case of reservations not having the status "reservation" are avoided.
- If reservations and routings create double internal links between operations, this will no longer result in an error with stopping the code running.
- The selection color on the VPS setup page was always shown as "#ffa000", even though the color was changed, and the selection rectangle was using a different color.
- Brackets in the bar labels disappeared after switching to the "Setup" dialog.
- Moving an operation being in progress triggers a warning message where the user can decide whether to move the operation or not. Clicking on "No" had no effect and the action was carried out nevertheless.
- Progress calculation by quantity was not based on the "Quantity (Base)" field of the production order line.
- Progress calculation by time now considers the "Capacity Unit of Measure Code" when summing up the posted time quantities.

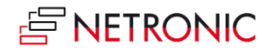

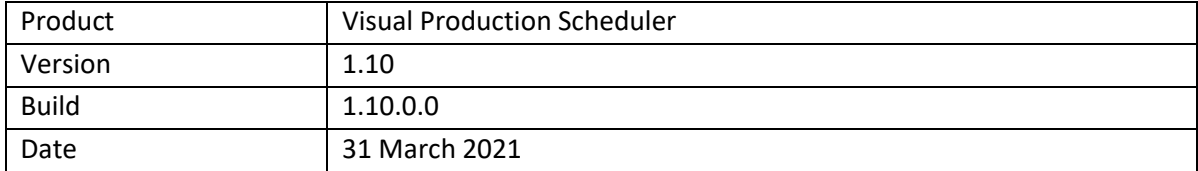

• The VPS was extended by an **API** with which the customer can change the behavior of the app via extensions, e.g. *ScrollToDate, setProdOrderRoutingLineCustomColor*, *setProdOrderRoutingLineSelection* .

- By moving the last operation in the Capacity View from machine one to another machine the histogram of a machine without operations was not updated.
- If a data filter resulted in only one resource the histogram showed the load but no operations.
- Using a view filter on operations not only filtered them out in the diagram but also in the histogram.
- Error when working with quantities in decimal format (e.g., 1,1).

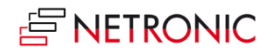

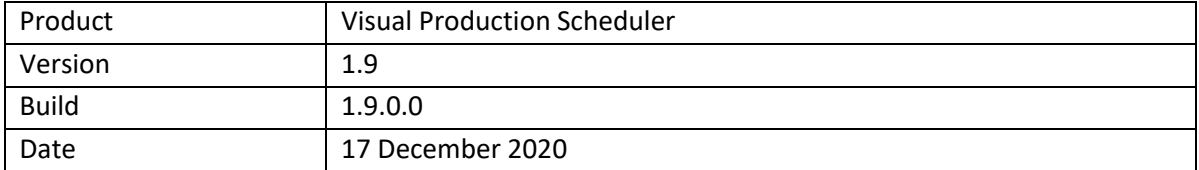

- **Custom fields**: In addition to the default fields available in tooltip, label, and table text it is possible now to equip custom fields with data to use them in tooltip, bar label and table text.
- Due to a smarter calculation of the capacity curve, we gained considerable loading and interaction **performance improvements**.
- Improved **reservation entry handling**.
- Support of **alternative connection to Microsoft's Base App**. Requires Dynamics **365 BC v16.4 and higher**.

# **List of fixed bugs**

• No fixed bugs in this release.

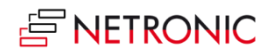

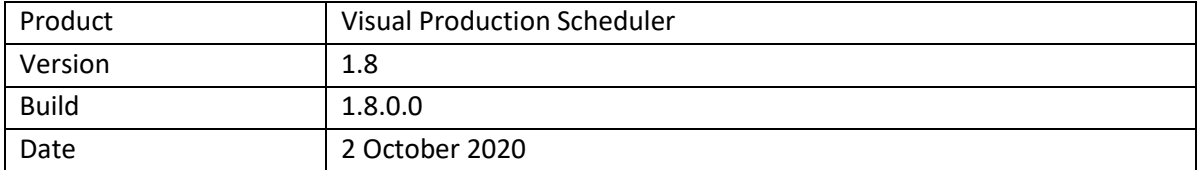

- New "Histogram" view available, showing the **capacity load** of the work centers and their respective machine centers.
- The **texts in tables** can be **designed individually** in analogy to tooltips and bar labels.

# **List of fixed bugs**

• No fixed bugs in this release.

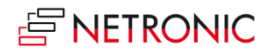

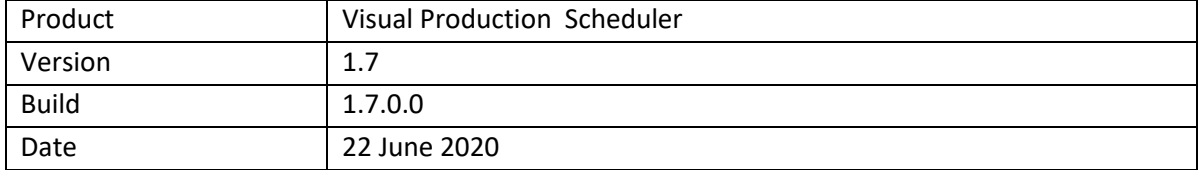

The bar label can be customized in the "Setup" dialog. The new "format strings" allow, among other things, the multi-line display of the label or the separation of the individual fields by a "|". In this context, the new feature "Extendible bar text separator" was added that is to be implemented by the partner.

- The setup dialog was enhanced by the option to select the view the VPS shows upon starting.
- The following **settings get saved** upon closing the VPS and are active the next time it gets started:
	- o Show/hide setup times
	- o Show/hide work free periods
	- o Histogram aggregation
- New section "Appearance" in the "Settings" dialog where you can specify
	- o The zoom factor in %
- **Layout**: In the "Compact" layout, the display is reduced as much as possible to provide a **better overview, especially with large plans**
- Improved handling of reservation entries & linked production orders (incl. safety lead time).

- Incorrect behavior regarding the language-dependent settings.
- It was ensured that UTF8 text coding is used internally.

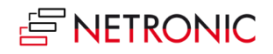

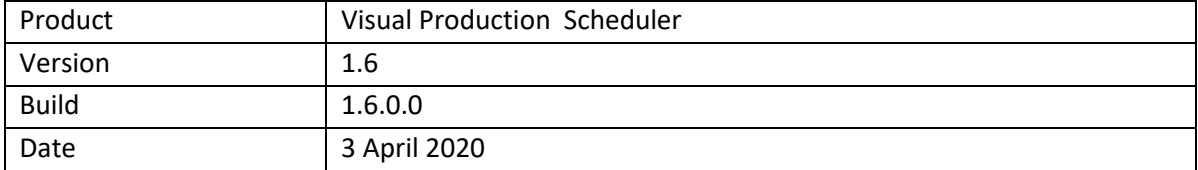

- Considerable performance improvement for updating graphical objects by only updating objects needed for the current view and not for the respective other.
- A new option in the "Histogram" menu allows for aggregating histograms by second.
- Tooltip customizable by a new dialog in the "Setup" menu.

- Work center groups now appear with an underlying complete non-working times calendar in grey.
- Using the VPS in the Windows Client lead to problems with expanding/collapsing production orders.
- After clicking "Open in new window", the VPS appeared without data.

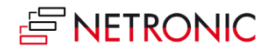

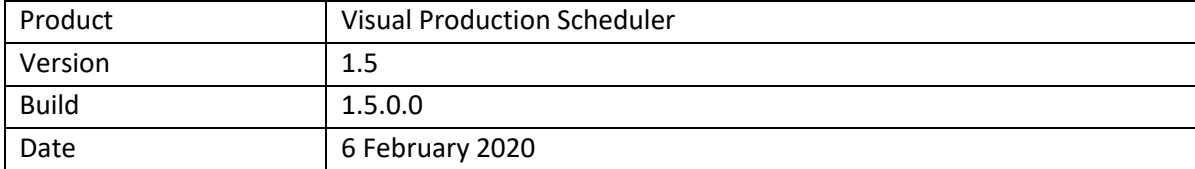

- Every time you reload data (also when filtering) and your plan has unsaved changes, a message box pops up, asking whether you want to save them or not.
- The time in the update line now also shows seconds.
- Some minor modifications of the tooltip:
	- o Reduced tooltip for curves.
	- o Different tooltips for operations (depending on operation status/progress).

- When scheduling via context menu (predecessors, successors), the current operation will not be scheduled any more.
- Bug fix regarding visualization of date and time.

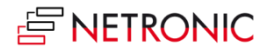

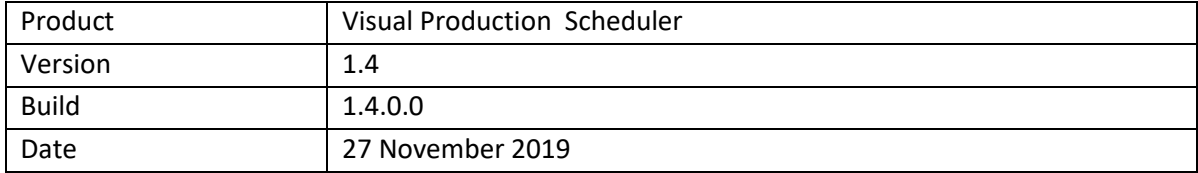

- New options in the "Setup" dialog:
	- o Determine whether the "Data Filter" dialog comes up on starting the VPS or not. If not, the last selected filter will be activated.
	- o Specify whether to activate the last selected view filter at the start.
	- o Specify whether to show links between production order lines or not.
- Schedule predecessors/successors: Click the according new context menu items if moving an operation shall also affect its linked preceding and/or succeeding operations to the effect that they are moved accordingly (if you have ticked the according option in the "Setup" dialog, also across production order lines).
- The new context menu item "Restore to initial values" allows you to restore the original values of the selected operation in case you have not yet saved your modifications.
- A new date line in both views now indicates the time when your plan was last updated.
- Capacity calculation by day, week or month via a new item in the menu ribbon: The capacity curve will aggregate the occupancy on the selected period.
- If an operation of a released production order with purchase order gets moved, a warning message occurs letting you decide whether to move it or not.
- An operation with setup and run time = 0 gets visualized in the capacity view by a vertical line, because no capacity is used.
- Optimized loading of calendar entries.

#### **List of fixed bugs**

• Bug fix regarding identification of objects between visualization and the Dynamics Business Central database.

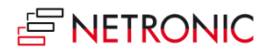

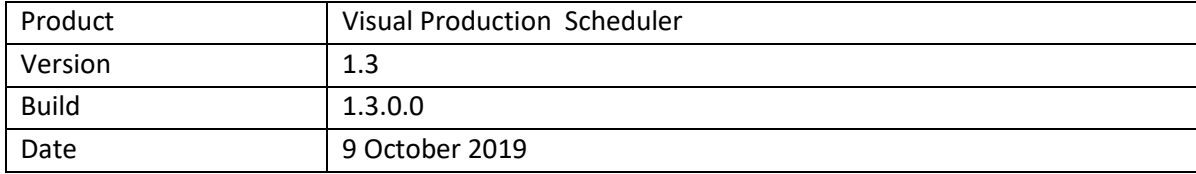

- New option "Show partial Prod. Order Lines" in the "General" area of the "Setup" dialog: Up to now, the standard procedure in the VPS was to visualize a PO line partially when, by setting filters, a single operation of a PO line was filtered out. Now the standard is to only visualize complete PO lines. By ticking/unticking the new option you can switch between the two behaviors.
- New view filter, to be reached via the "Actions" menu.
- When starting the VPS a dialog pops up where you can edit, create and apply data filters. After having started the VPS, the settings of the currently active filter can be edited in the "Setup - Edit Data Filter" dialog.
- Multiple data and view filters can be created, named, and stored.
- When clicking an operation in the Capacity View, a due date line in the color of the operation's status appears.
- A new context menu item allows to show the currently marked operation in the respective other view.
- Saving the views: For each view, the VPS memorizes which groups were expanded and which collapsed as well as the vertical scroll position. If the user switches between views or reloads data, he will always return to the same position as before

• .

- Incorrect processing of ProdOrderCapNeed entries with end time 12:00 AM.
- Family orders are now correctly processed and displayed.
- When opening the VPS Setup page by Business Central search, the settings of the current user and no longer of the standard user are shown

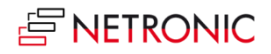

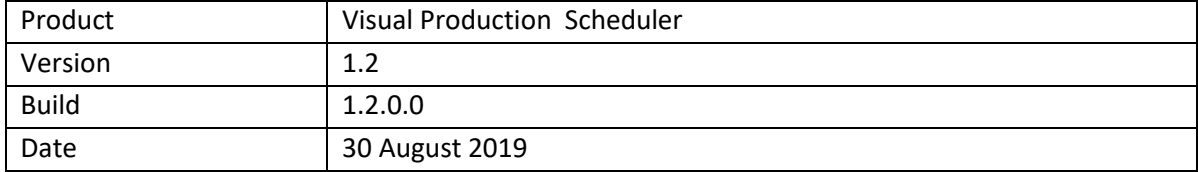

- In the Capacity View, the setup time can be visualized with the help of a new context menu.
- Non-working periods can be shown or hidden. For this, a new item has been added to the "Actions" menu.
- A data filter was added that applies already at the data interface to reduce the amount of loaded data. All filter setting options can be found in the new "Edit Data Filter" dialog that can be opened from the "Setup" dialog. You can filter by
	- o Work Center Group
	- o Work Center
	- o Machine Center
	- o Production Order
- Some improvements in the "Setup" dialog.
- Menu item "NETRONIC Promoted" renamed to "NETRONIC VPS".

### **List of fixed bugs**

• When the option "Autoschedule Predecessors" and/or "successors" was activated in the "Setup" dialog and an operation was moved interactively, the message warning against moving operations already having started did only appear for the operation currently grabbed by the mouse and not for its potentially affected predecessors and successors.

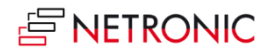

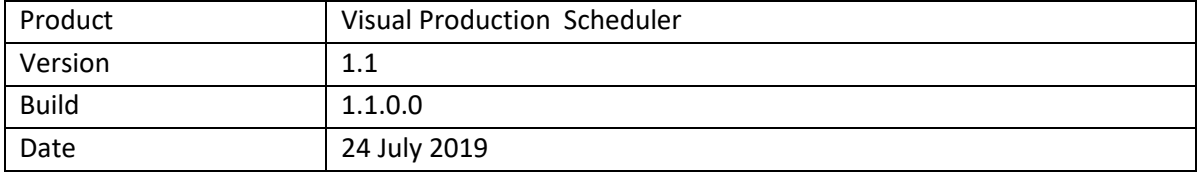

- Option of displaying a progress bar for show s of released production orders below the bar.
	- o New option in the "Setup" dialog to specify whether to display a progress bar at all or to show the progress by quantity or by time.
	- o The color of the progress bar depends on the routing status and the percentage of completion:
		- Status "finished": black
		- Status "none", "planned", "in progress":
			- Progress by quantity / by time < 100% : grey
			- Progress by quantity / by time > 100 % : red
	- o When trying to move operations "in progress", a warning pops up.
- Improved loading performance.

#### **List of fixed bugs**

• Operations with status "finished" can't be moved any more.

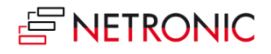

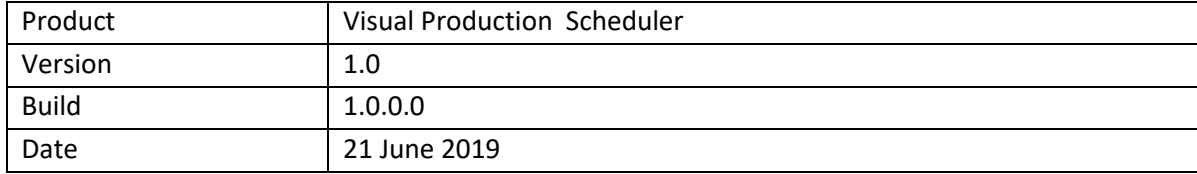

# **Key features**

- Two views:
	- o The Production Order View
		- shows an overview of all production orders, grouped by status and production order number
		- allows to drill-down into production order lines and operations.
	- o The Capacity View
		- shows an overview of all capacities and their allocations by Work Center Groups, Work Centers, and Machine Centers.
		- indicates capacity bottlenecks by load curves/histograms that can be shown on the Work and Machine Centers
- The bars get different colors according to their different production order status.
- Interactive moving of operations with simultaneously moving predecessors and/or successors.
- After interactive rescheduling, potential delivery date conflicts are visualized.
- Visualization of linked operations within a production order line, a production order, and across different production orders.
- Complete integration into the standard Manufacturing module of Dynamics 365 Business Central.
- Visual decision support in real-time.

#### **Technical Details**

- Available for Microsoft Dynamics 365 Business Central.
- Fully designed and implemented as future prove AL Extension.
- Designed for the Manufacturing module.
- Integrated as page in Microsoft Dynamics 365 Business Central.